# Dell OptiPlex 5260 All-in-One

Vodnik za namestitev kartice Intel Optane

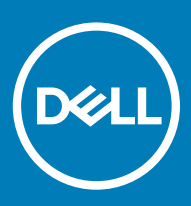

#### Opombe, svarila in opozorila

- OPOMBA: OPOMBA označuje pomembne informacije, s katerimi lahko izboljšate učinkovitost izdelka.
- △ POZOR: PREVIDNO označuje možnost poškodbe strojne opreme ali izgube podatkov in vam svetuje, kako se izogniti težavi.
- A | Opozorilo: OPOZORILO označuje možnost poškodb lastnine, telesnih poškodb ali smrti.

**© 2018 družba Dell Inc. ali njene hčerinske družbe. Vse pravice pridržane.** Dell, EMC in druge blagovne znamke so blagovne znamke družbe Dell Inc. ali njenih hčerinskih družb. Druge blagovne znamke so lahko blagovne znamke njihovih lastnikov.

# Kazalo

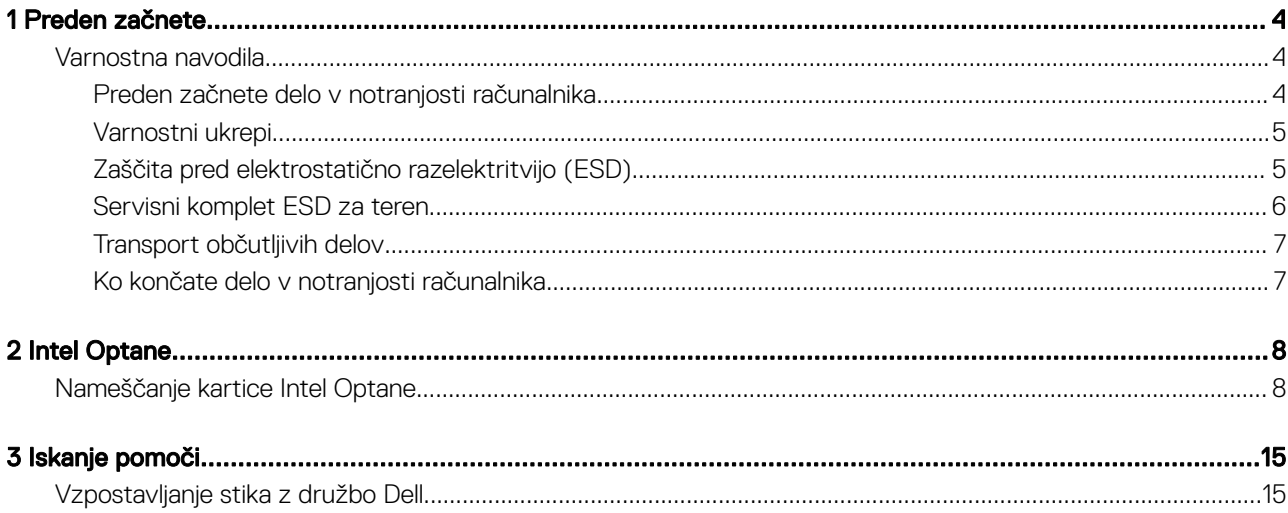

1

## <span id="page-3-0"></span>Varnostna navodila

Upoštevajte naslednje varnostne smernice, da zaščitite računalnik pred morebitnimi poškodbami in zagotovite lastno varnost. Če ni označeno drugače, postopki v tem dokumentu predpostavljajo, da veljajo naslednji pogoji:

- prebrali ste varnostna navodila, priložena vašemu računalniku.
- Komponento lahko zamenjate ali če ste jo kupili ločeno namestite tako, da postopek odstranitve izvedete v obratnem vrstnem redu.
- Opozorilo: Preden odprete pokrov ali plošče računalnika, odklopite vse vire napajanja. Ko končate z delom v notranjosti  $\mathbb{A}$ računalnika, ponovno namestite vse pokrove, plošče in vijake, preden ga priklopite v vir napajanja.
- A | Opozorilo: Preden začnete delo v notranjosti računalnika, preberite varnostna navodila, ki so priložena računalniku. Če želite informacije o preskušenih postopkih za varno delo, obiščite domačo stran za skladnost s predpisi na naslovu www.Dell.com/ regulatory\_compliance.
- POZOR: Veliko popravil lahko opravi samo pooblaščen serviser. Odpravljajte le težave ali opravljajte manjša popravila, kot je ΛI dovoljeno v dokumentaciji izdelka ali kot vam je prek spletne ali telefonske podpore naročila skupina za podporo. Škode zaradi servisiranja, ki ga Dell ni pooblastil, garancija ne pokriva. Preberite in upoštevajte varnostna navodila, priložena izdelku.
- $\wedge$  | POZOR: Elektrostatično razelektritev preprečite tako, da se ozemljite s trakom za ozemljitev ali tako, da se občasno hkrati dotaknete nepobarvane kovinske površine in priključka na hrbtni strani računalnika.
- $\wedge$  | POZOR: Z vsemi deli računalnika in razširitvenimi karticami ravnajte previdno. Ne dotikajte se delov ali stikov na kartici. Kartico prijemajte samo na robovih ali za kovinski nosilec. Komponento, kot je procesor, držite na robovih in za nožice.
- $\wedge$  | POZOR: Ko odklopite kabel, ne vlecite kabla samega, temveč priključek na njem ali pritrdilno zanko. Nekateri kabli imajo priključek z zaklopnimi jezički; če izklapljate tak kabel, pritisnite na zaklopni jeziček, preden izklopite kabel. Ko izvlečete priključek, poskrbite, da bo poravnan, da se njegovi stiki ne poškodujejo ali zvijejo. Tudi preden priključite kabel, poskrbite, da bodo priključki na obeh straneh pravilno obrnjeni in poravnani.
- OPOMBA: Barva vašega računalnika in nekaterih komponent se lahko razlikuje od prikazane v tem dokumentu.

### Preden začnete delo v notranjosti računalnika

Pred posegom v notranjost računalnika opravite naslednje korake, da se izognete poškodbam računalnika.

- 1 Obvezno upoštevajte napotke v poglavju Varnostna navodila.
- 2 Delovna površina mora biti ravna in čista, da preprečite nastanek prask na pokrovu računalnika.
- 3 Izklopite računalnik.
- 4 Iz računalnika odklopite vse omrežne kable.

#### $\triangle$  POZOR: Če želite izklopiti omrežni kabel, najprej odklopite kabel iz računalnika in nato iz omrežne naprave.

- 5 Računalnik in vse priključene izključite naprave iz električnih vtičnic.
- 6 Ko je sistem odklopljen, pritisnite in zadržite gumb za vklop, da s tem ozemljite sistemsko ploščo.

(i) OPOMBA: Elektrostatično razelektritev preprečite tako, da se ozemljite s trakom za ozemljitev, ali tako, da se občasno hkrati dotaknete nepobarvane kovinske površine in priključka na hrbtni strani računalnika.

## <span id="page-4-0"></span>Varnostni ukrepi

V poglavju z varnostnimi ukrepi so opisani glavni koraki, ki jih morate opraviti pred začetkom razstavljanja.

Pred začetkom razstavljanja ali sestavljanja upoštevajte varnostne ukrepe:

- Izklopite sistem, vključno s priključenimi zunanjimi napravami.
- Odklopite sistem, vključno s priključenimi zunanjimi napravami, iz napajanja.
- Iz računalnika odklopite vse omrežne, telefonske in komunikacijske kable.
- Pri posegih v notranjosti , uporabite servisni komplet ESD za teren, da preprečite poškodbe zaradi razelektritve.
- Ko odstranite dele računalnika, jih pazljivo odložite na antistatično podlogo.
- Nosite obutev z gumijastimi podplati, da zmanjšate možnost električnega udara.

### Napajanje v stanju pripravljenosti

Pred odpiranjem ohišja morate odklopiti vse izdelke Dell z napajanjem v stanju pripravljenosti. Sistemi z napajanjem v stanju pripravljenosti so pod napetostjo tudi v izključenem stanju. Z napajanjem v stanju pripravljenosti lahko oddaljeno vklopite sistem (funkcija wake on LAN), aktivirate stanje pripravljenosti in upravljate dodatne možnosti za upravljanje porabe.

Po odklopu pritisnite gumb za vklop in ga držite 15 sekund, da ozemljite sistemsko ploščo.

### Povezovanje

To je način povezovanja dveh ali več ozemljenih prevodnikov na isto električno polje. Za povezovanje potrebujete servisni komplet ESD za teren. Ko priklapljate povezovalno žico, bodite pozorni, da jo priklopite na golo kovino in ne barvan kovinski ali celo nekovinski del. Zapestni trak morate trdno pritrditi okoli zapestja, tako da je v stiku s kožo. Pred povezovanjem z rok odstranite ure, zapestnice in prstane.

## Zaščita pred elektrostatično razelektritvijo (ESD)

Elektrostatična razelektritev predstavlja veliko težavo pri ravnanju z elektronskimi komponentami, še posebej to velja za občutljive dele, kot so na primer razširitvene kartice, procesorji, pomnilniški moduli in sistemske plošče. Že zelo majhna količina naboja lahko poškoduje vezja na način, ki ga je težko odkriti, na primer z občasnim pojavljanjem napak ali krajšo življenjsko dobo. Razvoj tehnologije stremi k nižji porabi energije in hkrati večji gostoti, zaradi česar je elektrostatična razelektritev vedno večja težava.

Zaradi vse večje gostote polprevodnikov v novejših izdelkih Dell, je občutljivost na poškodbe zaradi razelektritve pri novejših izdelkih večja kot pri starejših izdelkih Dell. Zaradi tega nekateri postopki ravnanja s komponentami niso več veljavni.

Okvare zaradi elektrostatične razelektritve delimo na kritične napake in občasne napake.

- Kritične napake kritične napake predstavljajo približno 20 odstotkov napak zaradi elektrostatične razelektritve. Naprava zaradi okvare takoj preneha delovati. Primer kritične napake je na primer pomnilniški modul, ki je bil izpostavljen elektrostatični razelektritvi, zaradi česar se takoj izpiše sporočilo »No POST/No video« skupaj z zvočnim signalom, kar pomeni, da manjka pomnilniški modul ali ta ne deluje pravilno.
- Občasne napake občasne napake predstavljajo približno 80 odstotkov napak zaradi elektrostatične razelektritve. Visok odstotek občasnih napak pomeni, da v trenutku, ko nastane okvara, te ni mogoče takoj prepoznati. Pomnilniški modul je izpostavljen statični elektriki, pri čemer je sled vezja samo deloma oslabljena, zato se napaka ne pojavi takoj. Do dokončne okvare sledi vezja lahko pride čez več tednov ali mesecev, dotlej pa se lahko pojavijo občasne napake pomnilnika.

Takšne okvare, zaradi katerih se pojavijo občasne napake, je težko diagnosticirati in odpraviti.

Upoštevajte spodnja navodila, da preprečite okvare zaradi elektrostatične razelektritve:

• Uporabite zapestni trak, ki je pravilno ozemljen. Uporaba brezžičnega antistatičnega traku ni več dovoljena, saj ne nudi zadostne zaščite. Prijemanje ohišja računalnika pred začetkom posega v notranjosti za občutljivejše komponente ni zadostna zaščita pred elektrostatično razelektritvijo.

- <span id="page-5-0"></span>• Vse take dele hranite v prostoru, ki je varen pred elektrostatično razelektritvijo. Če je mogoče, uporabite antistatično preprogo in podlogo za delovno mizo.
- Pri odpakiranju dela, ki je občutljiv na statično elektriko, ga iz antistatične embalaže ne odstranjujte, dokler niste pripravljeni na njegovo namestitev. Preden odstranite antistatično embalažo, morate opraviti postopek, s katerim ozemljite telo.
- Pri prenašanju občutljivih delov jih najprej vstavite v antistatično posodo ali embalažo.

### Servisni komplet ESD za teren

Nenadzorovani servisni komplet za teren je najpogosteje uporabljeni komplet. Vsak servisni komplet za teren vključuje: antistatično podlogo, zapestni trak in ozemljitveno žico.

### Deli servisnega kompleta ESD za teren

Deli servisnega kompleta ESD za teren:

- Antistatična podloga antistatična podloga ima lastnost razpršitve; nanio lahko med servisnim posegom odlagate posamezne dele. Ko uporabljate antistatično podlogo, morate imeti okoli zapestja tesno ovit zapestni trak, ozemljitvena žica pa mora biti pritrjena na antistatično podlogo in kovinski del računalnika, pri katerem opravljate servisni poseg. Ko opravite vse potrebno, lahko vzamete servisne dele iz vrečke ESD in jih položite na antistatično podlogo. Dele, ki so občutljivi na statiko (ESD), lahko držite v rokah, odložite na antistatično podlago, v računalnik ali v vrečko.
- Zapestni trak in ozemljitvena žica zapestni trak in ozemljitveno žico lahko neposredno povežete z zapestjem in kovinskim delom računalnika v primeru, da ne potrebujete antistatične podlage, ali pa žico povežete z antistatično podlogo, če morate začasno nanjo odložiti dele računalnika. Fizična povezava med zapestnim trakom, ozemljitveno žico, kožo, antistatično podlogo in deli računalnika se imenuje povezovanje. Uporabite samo servisni komplet za teren z zapestnim trakom, podlogo in ozemljitveno žico. Nikoli ne uporabljajte zapestnih trakov brez žice. Notranje žice zapestnega traku se zaradi uporabe lahko poškodujejo, zato morate trak redno preverjati s testno napravo, da preprečite poškodbe strojne opreme zaradi razelektritev. Priporočljivo je, da zapestni trak in ozemljitveno žico preverite s testno napravo vsaj enkrat tedensko.
- **Testna naprava za zapestni trak** notranje žice zapestnega traku se lahko sčasoma poškodujejo. Če uporabljate nenadzorovani komplet, pred vsakim servisnim posegom oziroma vsaj enkrat tedensko preskusite zapestni trak. Preskus s testno napravo je najboljši način za preverjanje ustreznosti zapestnega traku. Če nimate testne naprave, se obrnite na lokalno podružnico, če imajo napravo na voljo. Preskus opravite tako, da ozemljitveno žico zapestnega traku, ki ga ovijete okoli zapestja, potisnete v testno napravo in pritisnete gumb za začetek preskusa. Če je preskus uspešen, zasveti zelena lučka LED; če je preskus neuspešen, zasveti rdeča lučka LED skupaj z zvočnim opozorilom.
- **Izolatorji** bistveno je, da delov, ki so občutljivi na razelektritev, npr. plastičnih ohišij sklopa hladilnika, ne odlagate v bližino notranjih delov računalnika, ki so izolatorji in imajo pogosto visok naboj.
- **Delovno okolje** pred začetkom uporabe servisnega kompleta ESD za teren ocenite delovne pogoje v prostorih stranke. Primer: uporaba kompleta v strežniškem okolju se razlikuje od uporabe pri namiznih ali prenosnih računalnikih. Strežniki so običajno nameščeni v omarah znotraj podatkovnih središč, namizni in prenosni računalniki pa so večinoma postavljeni na pisarniških mizah. Pred delom vedno poiščite primeren odprt in urejen prostor, ki je dovolj velik za uporabo kompleta ESD za teren, hkrati pa mora ostati dovolj prostora za opremo, ki jo želite servisirati. V delovnem prostoru ne sme biti izolatorjev, ki lahko povzročijo razelektritev. Na delovnem mestu morajo biti izolatorji, kot so stiropor in drugi plastični predmeti, še pred začetkom servisiranja od komponent oddaljeni vsaj 30 centimetrov.
- Antistatična embalaža vse naprave, ki so občutljive na razelektritev, morajo biti pred pošiljanjem pakirane v antistatično embalažo. Priporočljiva je uporaba antistatičnih vrečk. Poškodovane dele morate vedno vrniti v embalaži novega nadomestnega dela. Antistatično vrečko morate prepogniti in zalepiti z lepilnim trakom, za zaščito poškodovanega dela pa uporabite zaščitno peno, s katero je zaščiten nov nadomestni del. Dele, ki so občutljivi na razelektritev, iz embalaže odstranite samo v delovnem okolju, ki je zaščiteno pred elektrostatično razelektritvijo. Prav tako delov ne odlagajte na antistatično vrečko, saj so zaščiteni samo v notranjosti vrečke. Dele lahko držite v rokah, odložite na antistatično podlogo, namestite v računalnik ali jih shranite v antistatično vrečko.
- Transport občutljivih delov za transport občutljivih delov ESD, na primer nadomestnih delov ali delov, ki jih vračate Dellu, morate dele obvezno pakirati v antistatično embalažo.

### Povzetek zaščite pred elektrostatično razelektritvijo (ESD)

Vsem serviserjem na terenu se pri servisiranju izdelkov Dell priporoča uporaba ozemljitvenega zapestnega traku in antistatične podloge. Prav tako je bistveno, da serviserji med servisnim posegom vse občutljive dele hranijo proč od izolatorjev in za transport občutljivih delov uporabljajo antistatične vrečke.

## <span id="page-6-0"></span>Transport občutljivih delov

Za transport občutljivih delov ESD, na primer nadomestnih delov ali delov, ki jih vračate Dellu, morate dele obvezno pakirati v antistatično embalažo.

### Dvigovanje opreme

Za dvigovanje težke opreme upoštevajte napotke:

#### $\triangle$  POZOR: Ne dvigujte bremen, težjih od 25 kg (50 funtov). Poiščite dodatno pomoč ali uporabite napravo za dvigovanje.

- 1 Postavite se v stabilen položaj. Položaj nog mora biti takšen, da imate čim večjo stabilnost; prste na nogah usmerite nekoliko navzven.
- 2 Napnite trebušne mišice. Trebušne mišice pri dvigovanju bremen pomagajo pri razbremenitvi hrbtenice.
- 3 Dvigujte z nogami in ne s hrbtom.
- 4 Breme naj bo čim bliže telesu. Čim bliže je breme hrbtenici, manjša je obremenitev hrbta.
- 5 Pri dvigovanju in spuščanju bremena imejte hrbet vzravnan. Ne dodajajte težetelesa k dvigovanju bremena. Pri dvigovanju ne zvijajte telesa ali hrbta.
- 6 Nasvete upoštevajte tudi pri odlaganju bremena.

### Ko končate delo v notranjosti računalnika

Ko dokončate kateri koli postopek zamenjave, zagotovite, da pred vklopom računalnika priključite zunanje naprave, kartice, kable, itn.

1 Priključite vse telefonske ali omrežne kable v računalnik.

#### $\triangle|$  POZOR: Omrežni kabel priključite tako, da najprej priključite kabel v omrežno napravo in nato v računalnik.

- 2 Računalnik in vse priključene naprave priključite v električne vtičnice.
- 3 Vklopite računalnik.
- 4 Po potrebi zaženite program **ePSA Diagnostics** in preverite, ali računalnik pravilno deluje.

# Intel Optane

2

## <span id="page-7-0"></span>Nameščanje kartice Intel Optane

- 1 Upoštevajte navodila v poglavju [Preden začnete delo v notranjosti računalnika.](#page-3-0)
- 2 Računalnik položite na ravno, mehko in čisto površino, da preprečite poškodbe zaslona.
- 3 Odstranjevanje stojala:
	- a Pritisnite in potisnite sprostitveni jeziček na pokrovu [1].
	- b Pridržite jeziček v sprostitvenem položaju in dvignite stojalo [2].
	- c Stojalo potisnite navzdol, da ga dvignete s hrbtnega pokrova [3].

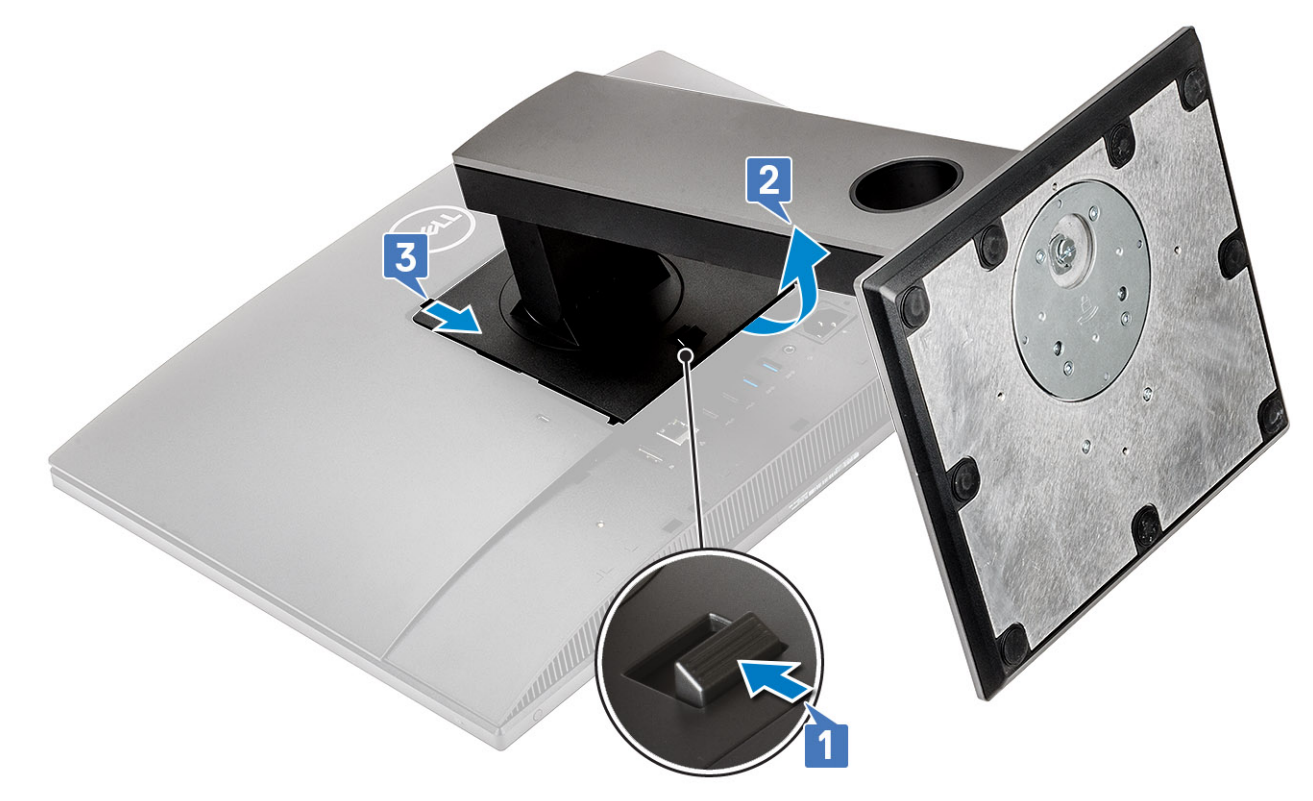

- 4 Odstranjevanje pokrova:
	- a Pridržite jeziček na hrbtnem pokrovu, da ga sprostite z zapaha na zaščiti sistemske plošče, ter potisnite hrbtni pokrov v prikazani smeri, da ga sprostite s srednjega okvira [1].
	- b Dvignite hrbtni pokrov s srednjega okvira in zaščite sistemske plošče [2].

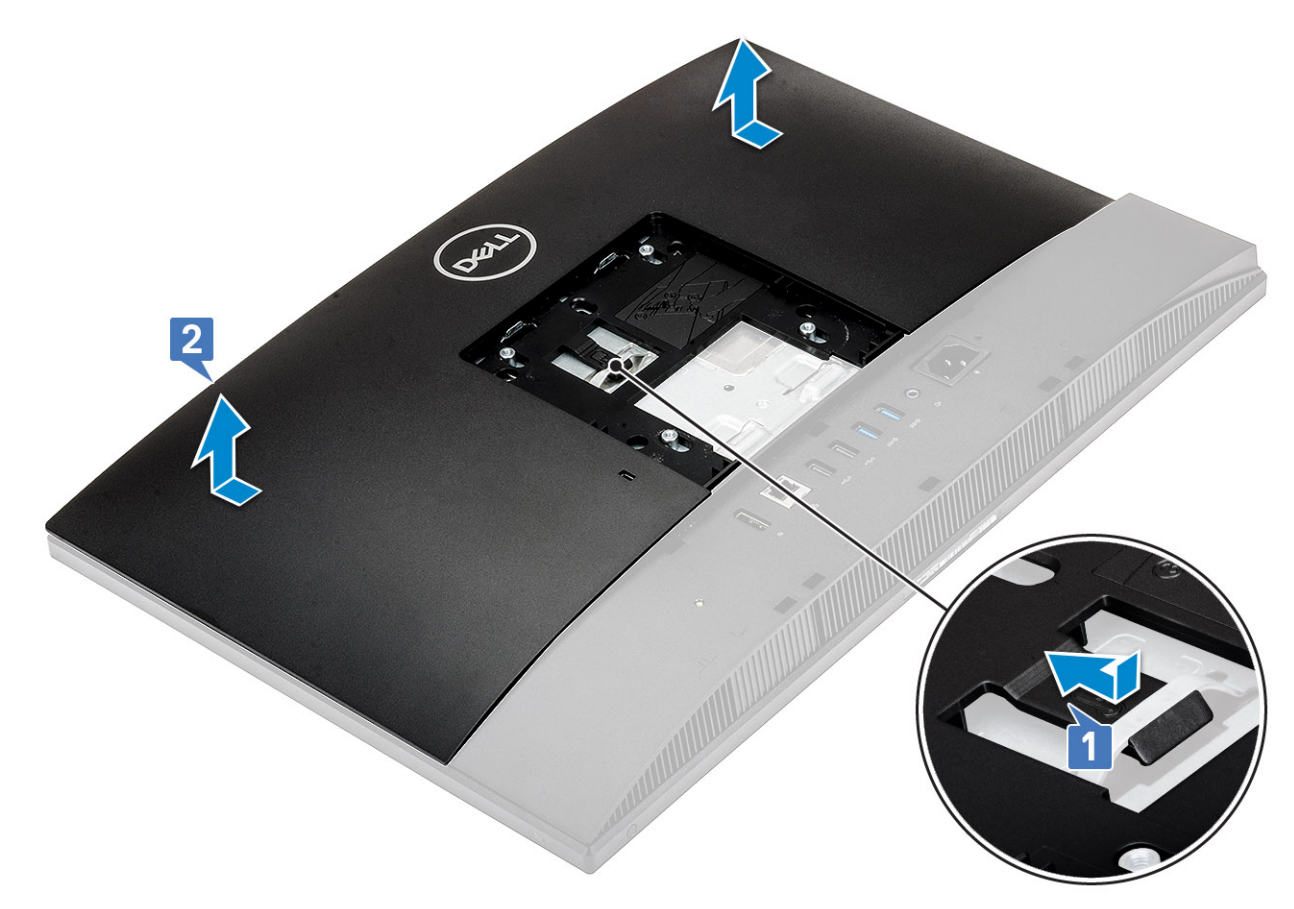

- 5 Odstranjevanje zaščite sistemske plošče:
	- a Odvijte pet vijakov (M3x5), s katerimi je zaščita sistemske plošče pritrjena na podstavek sklopa zaslona [1].
	- b Zaščito sistemske plošče dvignite s podstavka sklopa zaslona [2].

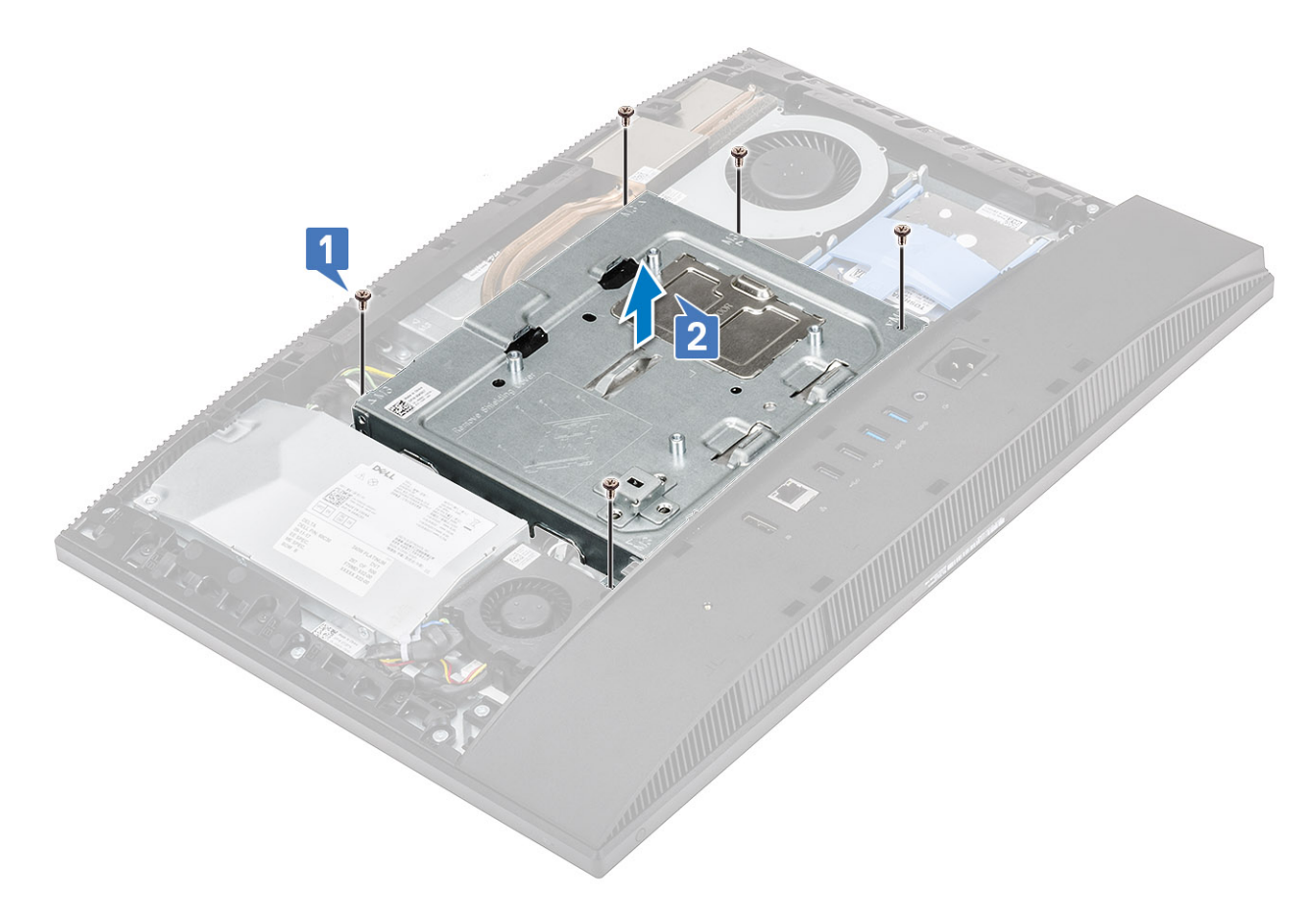

#### 6 Nameščanje kartice Intel Optane:

- a Namestite toplotno oblogo na pravokotni oris, označen na sistemski plošči [1].
- b Kartico Intel Optane vstavite v režo na sistemski plošči [2].
- c Znova namestite vijak (M2), s katerim je kartica Intel Optane pritrjena na sistemsko ploščo [3].

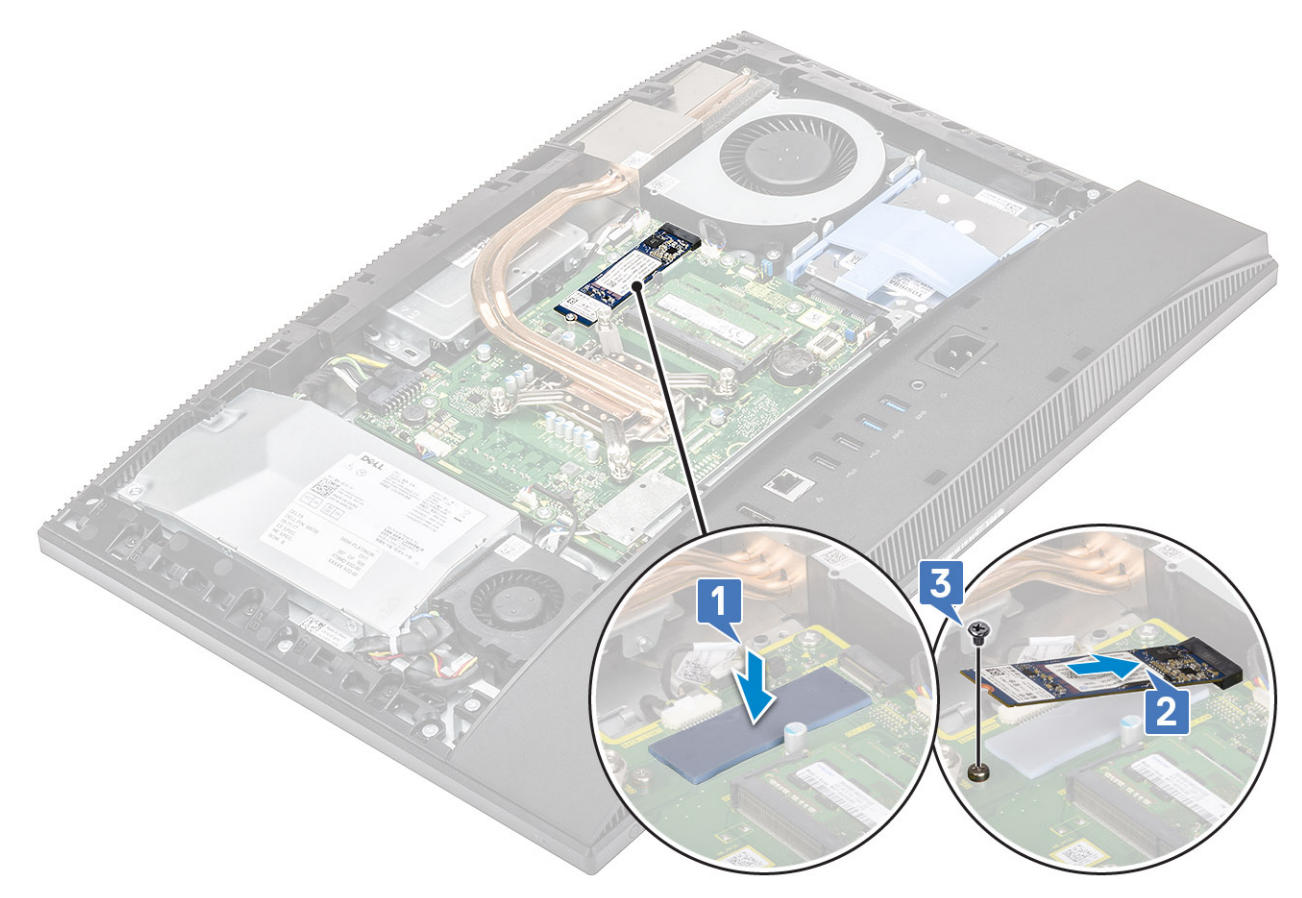

#### 7 Nameščanje zaščite sistemske plošče:

- a Zaščito sistemske plošče postavite na sistemsko ploščo.
- b Reže na zaščiti sistemske plošče poravnajte z režami na podstavku sklopa zaslona [1].

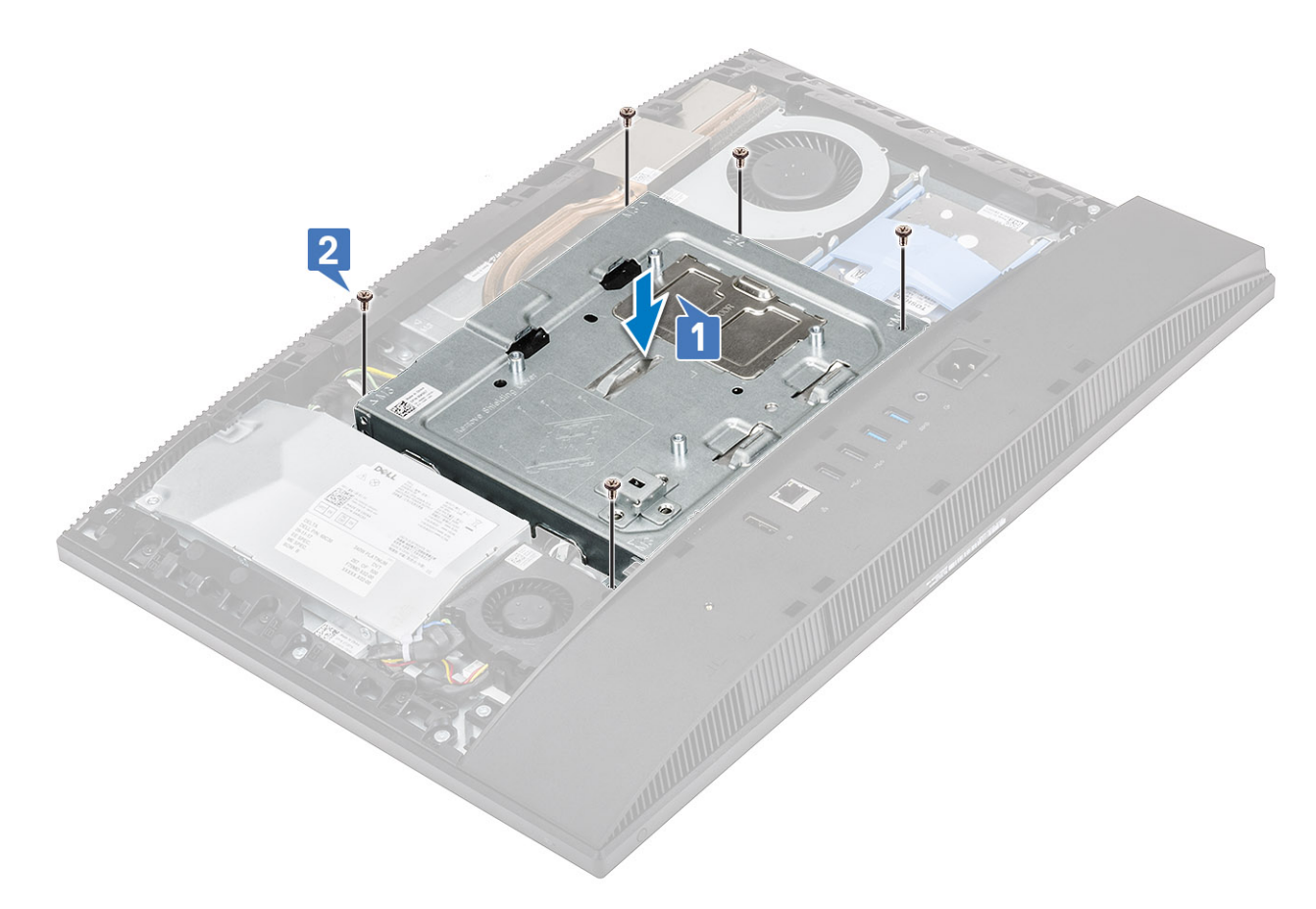

#### 8 Nameščanje hrbtnega pokrova:

- a Hrbtni pokrov postavite na sistem.
- b Pridržite jeziček [1] in poravnajte zareze na hrbtnem pokrovu z režami na srednjem okviru.
- c Hrbtni pokrov potisnite v prikazani smeri, da se jeziček hrbtnega pokrova zaskoči pod zapah na zaščiti sistemske plošče [2].

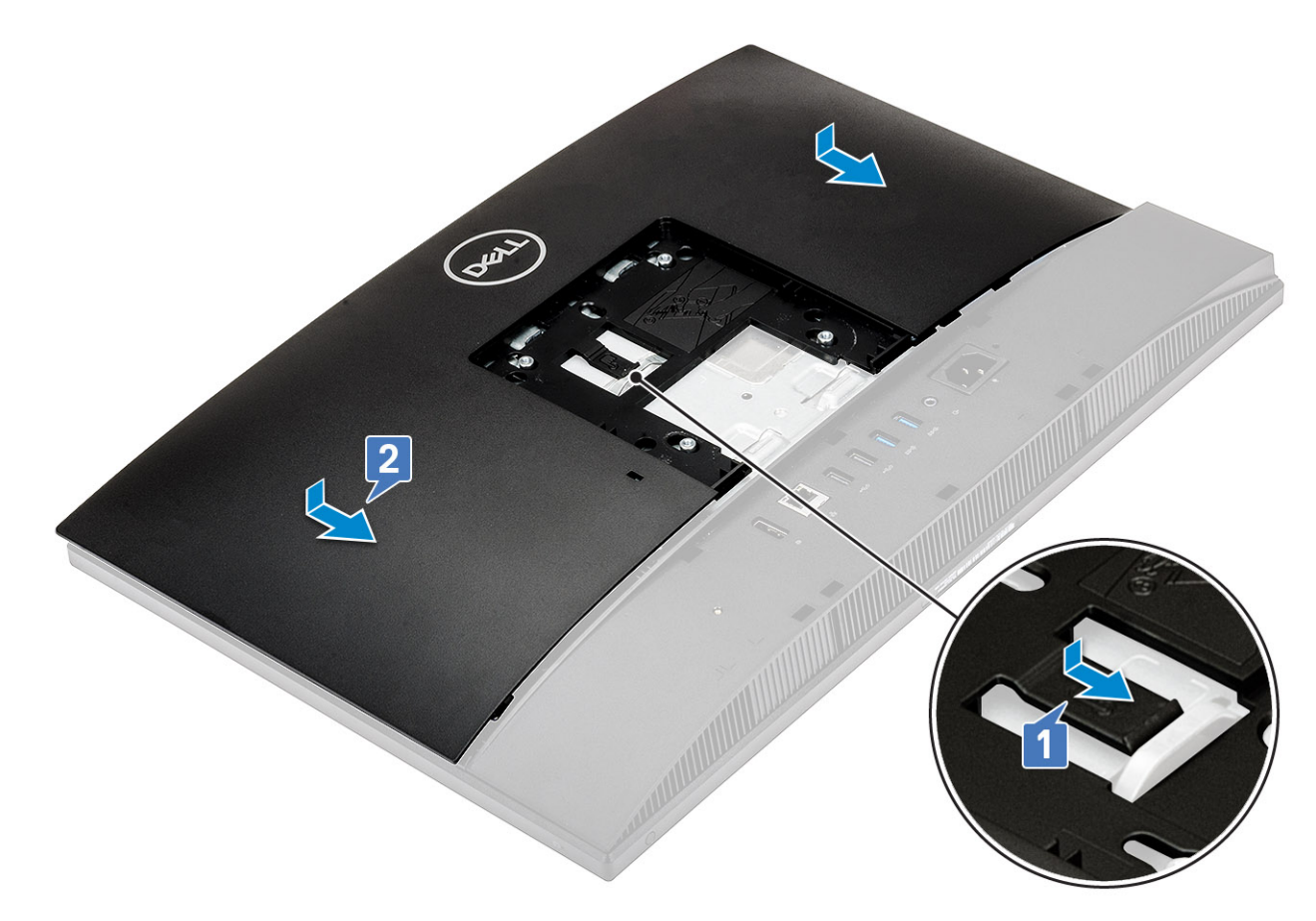

- 9 Nameščanje stojala:
	- a Poravnajte jezičke na stojalu [1].
	- b Stojalo potisnite na hrbtni pokrov [2].

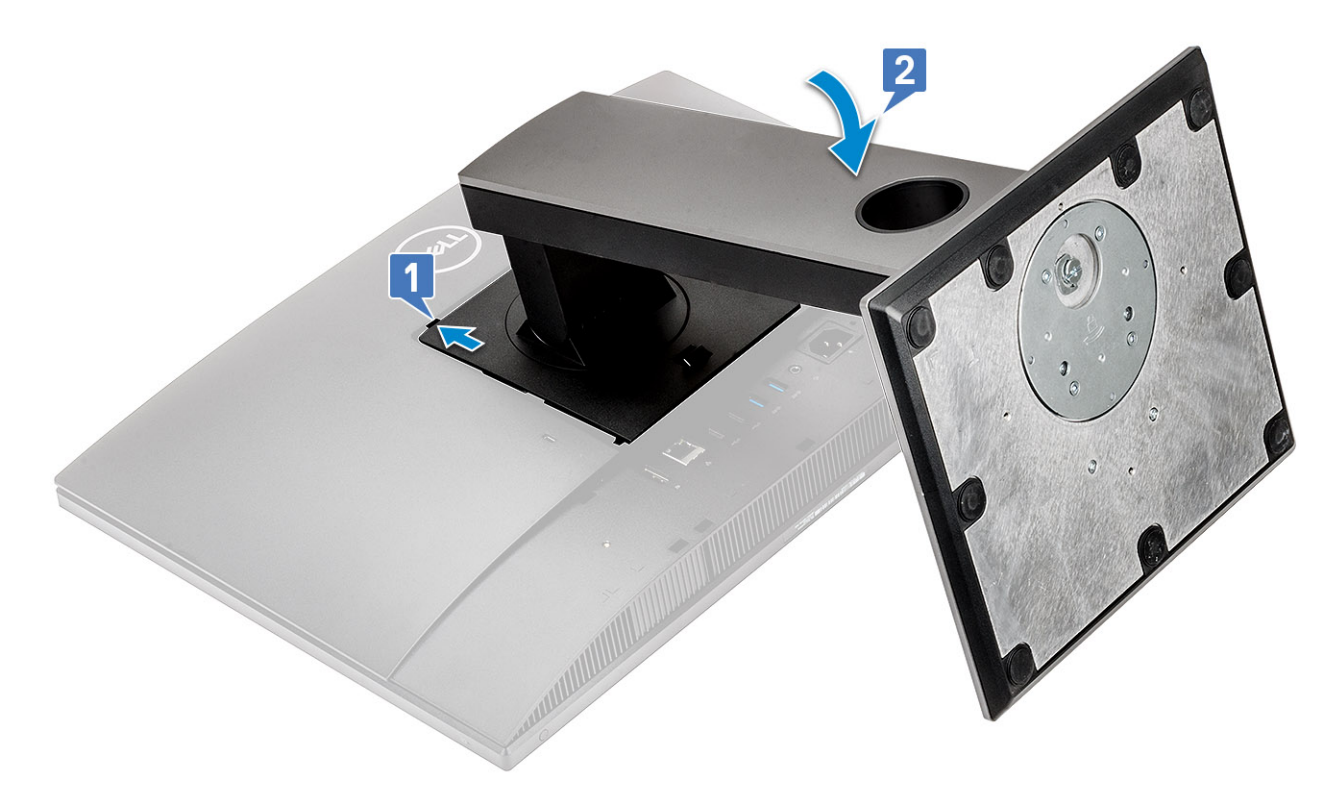

10 Upoštevajte navodila v poglavju [Ko končate delo v notranjosti računalnika.](#page-6-0)

# Iskanje pomoči

# <span id="page-14-0"></span>Vzpostavljanje stika z družbo Dell

#### OPOMBA: Če nimate na voljo povezave z internetom, lahko podatke za stik najdete na računu o nakupu, embalaži, blagajniškem izpisku ali katalogu izdelkov Dell.

Dell ponuja več možnosti spletne in telefonske podpore ter servisa. Razpoložljivost je odvisna od države in izdelka, nekatere storitve pa morda niso na voljo na vašem območju. Če želite vzpostaviti stik z Dellovo prodajo, tehnično podporo ali podporo kupcem:

- 1 Obiščite spletno mesto **Dell.com/support**.
- 2 Izberite kategorijo podpore.
- 3 Potrdite državo ali regijo na spustnem seznamu Choose A Country/Region (Izberite državo/regijo) na dnu strani.
- 4 Izberite ustrezno storitev ali povezavo do želene podpore.